# **Neuerungen in TopSolid'Design 2008**

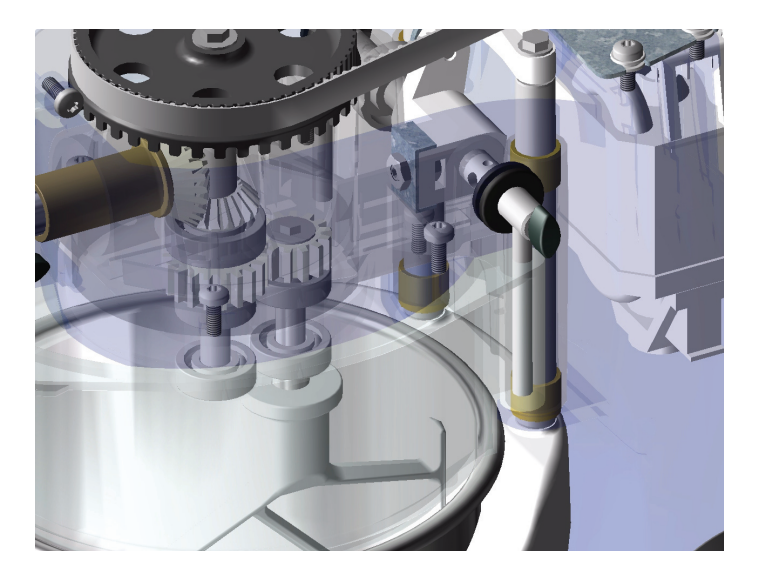

In diesem Dokument werden die Verbesserungen der Anwendung **Konstruktion** der Software **TopSolid'Design** in der Version **2008** beschrieben.

## **Slave-Bauteile**

Die in Version 2007 eingeführten Slave-Bauteile dienen zum Isolieren eines Bauteils aus der Baugruppe, in der es konstruiert wurde, um es zu bearbeiten, zu zeichnen oder im PDM zu verwalten. In dieser Version wurden Informationen zur Bearbeitung und Abwicklung hinzugefügt, die in **TopSolid'Fold** zum Abwickeln, in **TopSolid'Cam** zum Bearbeiten und in **TopSolid'Draft** für Tabellen und Bohrungshinweise verwendet werden können.

## **Ergonomie**

■ Der Konstruktionsbaum kann nun bis zu sechs Registerkarten enthalten, mit denen gleichzeitig der Verlauf mehrerer Elemente angezeigt werden kann. Die Registerkarten **Haupt** und **Lesezeichen** werden standardmäßig erstellt und können nicht geändert werden. Die anderen werden für jedes Dokument extra generiert und gespeichert.

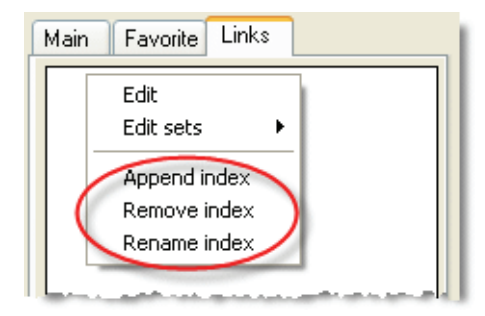

Neue Registerkarten können über das Kontextmenü des Konstruktionsbaums erstellt werden.

Personalisierungsbeispiel:

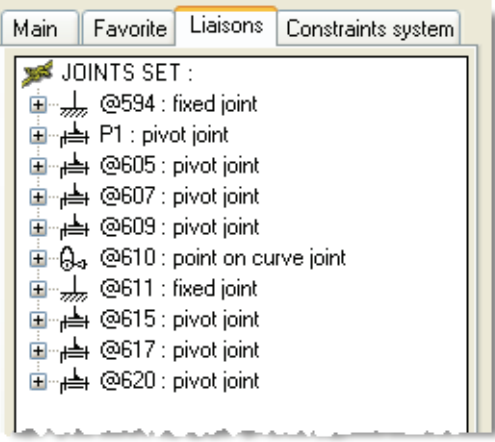

Die am häufigsten verwendeten Komponenten können in Dokumenten zusammengefasst werden, die im Ordner **\$TOPCONFIG\Favorite** gespeichert werden. Sie werden automatisch auf der Registerkarte **Lesezeichen** des Konstruktionsbaums angezeigt und können durch einfaches Ziehen und Ablegen in ein Dokument eingefügt werden.

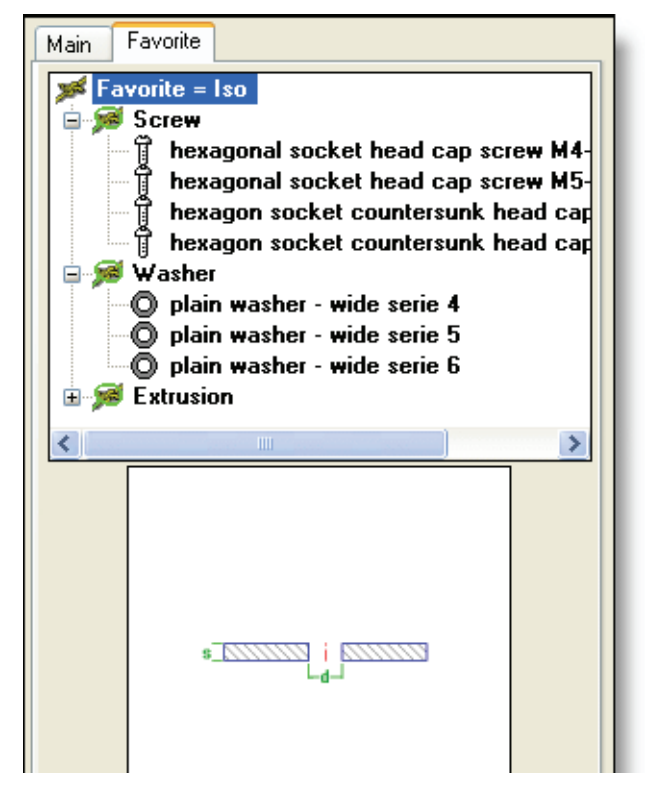

- Die Ergonomie des grafischen Schnitts wurde neu definiert. Mithilfe von Modifikatoren kann die Position der Schnittebene dynamisch geändert werden. Diese Position kann ebenfalls durch einen numerischen Wert genau angegeben werden.
- Darüber hinaus können (assoziative) Schnittflächen an einem grafischen Schnitt erstellt werden. Die Schnitt werden in der **GRUPPE DER SCHNITTE** gespeichert und können jederzeit aktiviert oder deaktiviert werden.
- Benutzer einer Spacemouse können Tastaturkürzel zum Ausrichten der Ansichten definieren.
- Die Achsen der Koordinatensysteme werden voneinander getrennt, sodass eine einfachere Auswahl während der Definition einer Richtung möglich ist.

■ Das Ergebnis einer Abstandsanalyse wird nun in grafischer Form mit Bildschirmtextanmerkungen angezeigt, die verschoben werden können.

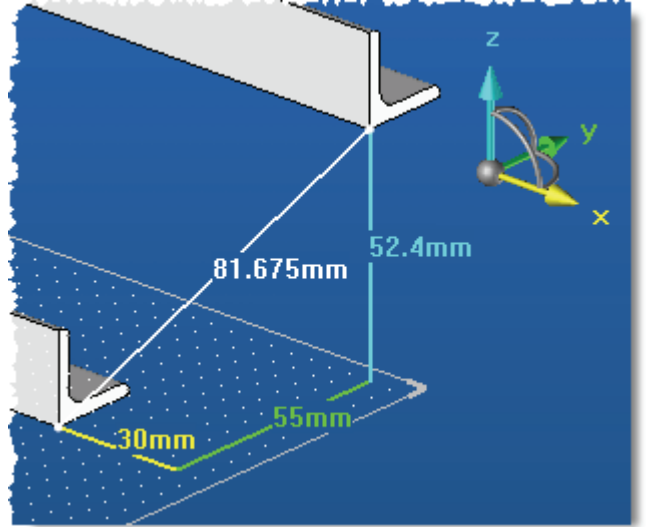

## **Entwurf**

■ Der Versatz zwischen zwei Kreisen kann nun eine Bemaßung erhalten.

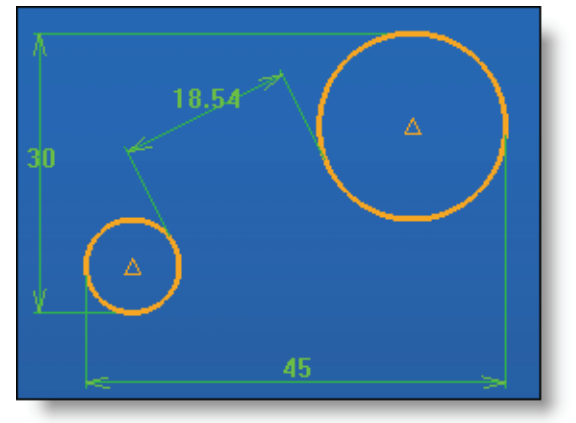

■ Die Funktion **Parallel** ist nicht mehr auf ein Segment begrenzt. Von nun an kann sie für ganze Kurven gelten.

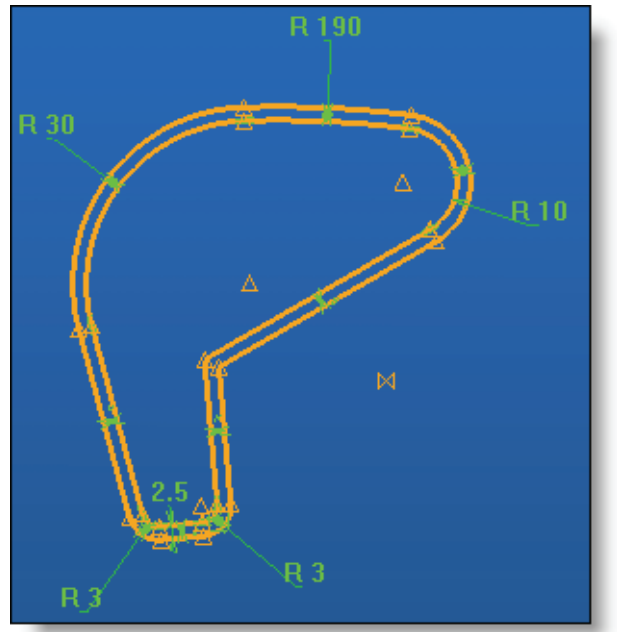

- Von nun an kann eine Fase auf dem Scheitelpunkt einer Hilfslinie erstellt werden.
- Mithilfe der Achsenfunktionen können Achsen eines Kreises oder eines Kreisbogens erstellt werden. Die so erstellten Elemente sind vom Typ **Konstruktion**.
- Die Elemente des Entwurfs können mithilfe der Funktion **Kopieren** mehrfach kopiert werden.
- In der Kontur sind zwei neue Kurzbefehle (Aktivieren/Deaktivieren) verfügbar: Die Taste **A** ermöglicht das Wechseln in den Modus **TANGENTIAL**. Die Taste **Z** ermöglicht das Wechseln in den Modus **HORIZONTAL/VERTIKAL**.
- Der Entwurf steuert die automatische Skalierung der Kontur beim Hinzufügen einer ersten Bemaßungsbeschränkung. So ist es möglich, frei Hand zu zeichnen, ohne sich um den Maßstab zu kümmern.

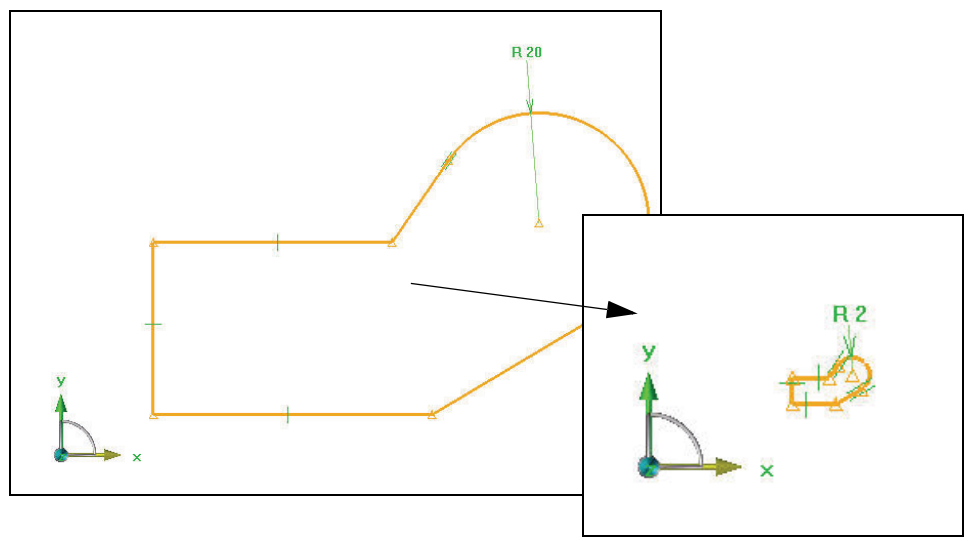

## **Kurven**

- Es wurde eine Option zum Drehen eines **regelmäßigen Polygons** hinzugefügt.
- Die neue Funktion im Menü **Umfassende Kurve** ermöglicht das Erstellen von umfassenden Rechtecken und Kreisen.
- Die Option **PUNKTE** der Funktion **Kurve | Diverses | Wiederherstellen** ermöglicht das Wiederherstellen von Kurven, indem diese zerlegt und die erhaltenen Punkte wieder interpoliert werden.
- Die Bemaßungsfunktion verfügt über eine neue Option **SYMMETRIE-ZWANGSBEDINGUNG**, mit der Symmetrie-Zwangsbedingungen bei der Erstellung der Bemaßung hinzugefügt werden können.

## **Formen**

- Die Elemente eines Entwurfs können nun getrennt voneinander (lokaler Modus) oder global in den Funktionen zur Erstellung von Extrusions-, Rotations-, Rohr- und ebenen Formen verwendet werden. Anschließend kann die Form geändert werden, um Elemente des Entwurfs einzufügen oder zu extrahieren.
- Die neue Funktion im Menü **Umfassende Form** ermöglicht das Erstellen von umfassenden Blöcken und Zylindern.
- Die Verrundungen und Fasen können entsprechend der Wiederholung der Operation, mit der sie verankert sind, wiederholt werden. Betroffene Operationen sind Erstellungen von Bohrungen, Nuten, Nocken und Taschen.

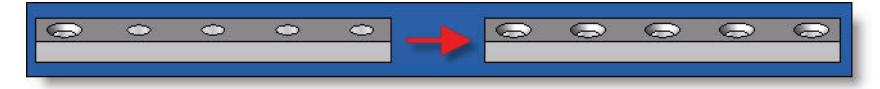

- Der Typ **Konische Form** wurde der Option **LOCHOPERATION** der Funktion **Tasche** hinzugefügt.
- Die Option **ZUSAMMENGESETZTE FLÄCHE** der Funktion **Form | Weitere Formen | Fläche kopieren** ermöglicht das Kopieren mehrerer Flächen desselben Bauteils. Die kopierten Flächen können durch eine Kurve begrenzt werden.

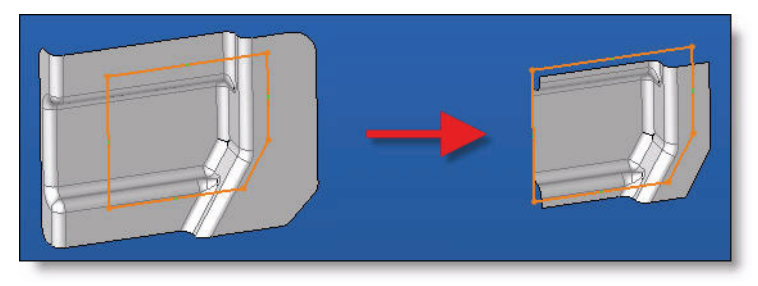

■ Bei der Erstellung einer Regelform mit einer KURVE/KURVE-Entsprechung zwischen zwei Kurven mit derselben Anzahl von Kontrollpunkten und derselben Anzahl von Knoten kann mithilfe der Option **Konstante Parametrisierung** eine Fläche generiert werden, deren isoparametrische Kurven dieselben Merkmale aufweisen wie die Referenzkurven.

## **Bohrung auf einer Gruppe von Punkten**

In der Bohrungsfunktion ermöglicht die Option **ENTWURF** das Erstellen einer Bohrung auf allen Punkten eines Entwurfs. Darüber hinaus ist es möglich, eine Bohrung über eine Gruppe von Punkten (die Gruppe muss vorher erstellt worden sein) oder auf den Punkten eines Entwurfs zu wiederholen. Diese Funktion ist bei der Wiederholung der Bohrung mit der Option **KOORDINATENSYSTEME** verfügbar.

#### **Ergonomie des an Kreiskante oder Mantelfläche ausgerichteten Koordinatensystems**

#### **An Kreiskante ausgerichtetes Koordinatensystem**

- Vorschau des Koodinatensystems im nicht dynamischen Modus (Koordinatensystem + Bohrung)
- Bei der Änderung des Ursprungs kann ein Winkelwert in Grad angegeben werden

#### **An Mantelfläche ausgerichtetes Koordinatensystem**

- Vorschau des Koodinatensystems im nicht dynamischen Modus (Koordinatensystem + Bohrung)
- Zuordnung der Änderung des Ursprungs

### **Ergonomie von Verrundung und Fase zwischen Flächen**

Von nun an kann die Kurve, die die Normale für den Schnitt der Verrundung darstellt, ausgewählt werden, wenn das Fenster zur Definiton der Parameter der Verrundung angezeigt wird.

#### **Verbesserungen der gegenseitigen Trimmung**

Die erste ausgewählte Form kann getrimmt werden.

Wenn dies möglich ist, kann mithilfe der Option **NÄHEN** die Naht der getrimmten Formen mit einer bestimmten Toleranz durchgeführt werden.

## **Baugruppe/Bauteile**

Die Standardbauteile mit numerischen Parametern profitieren von einem Einfügemodus mit Server. In diesem Modus wird die Geometrie einmal für alle berechnet, wodurch mehrfache Einsparungen möglich sind:

- Leistungsgewinn beim Einfügen mehrerer identischer Bauteile.
- Beschleunigung der Aktualisierung von Baugruppen.
- Verringerung des Speicherverbrauchs.
- Verringerung der Größe von Baugruppen.

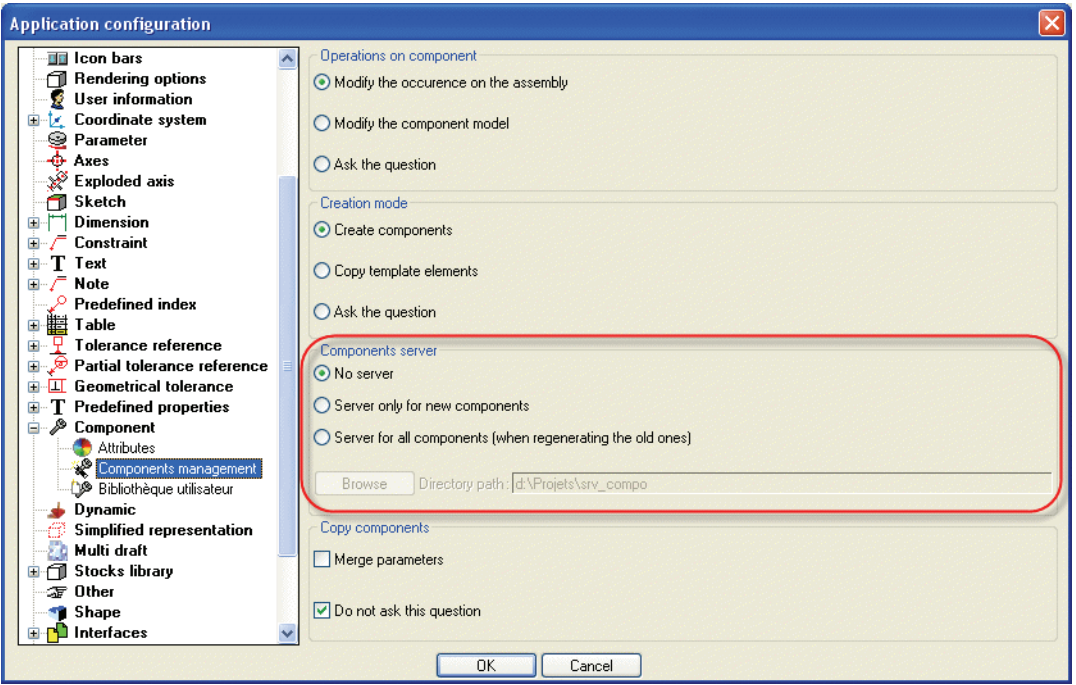

 Die Änderung des Steuerungsmodus für Attribute mehrerer Bauteile kann in nur einem Durchgang durchgeführt werden.

# **Kinematik**

Damit **TopSolid'Design** vollkommen in **TopSolid'Pdm** integriert werden kann, werden die Videoclips nun im Konstruktionsdokument gespeichert.

Im Videoclip-Management-Fenster können Videoclips im Textformat importiert oder exportiert werden. Beim Laden werden die Videoclips automatisch in das Dokument eingefügt, und die alten Videoclip-Dateien (.scn) können beim Speichern gelöscht werden.

# **Punkte**

Von nun an unterstützt der Schwerpunkt auch Flächen.

# **Werkzeuge| Optionen**

- Definition von Benutzerbibliotheken (ohne Neustart von **TopSolid**).
- Aktivierung/Deaktivierung der Sperrung von Dokumenten.
- Zum Eingeben und Ändern von Parametern können nun Toleranzen vordefiniert werden, die dann in Form von Pulldown-Listen verfügbar sind.

## **Attribute**

Die Eigenschaften-Definitionsdatei (TOP.PRD) kann mit **Attribut | Eigenschaften** bearbeitet werden.

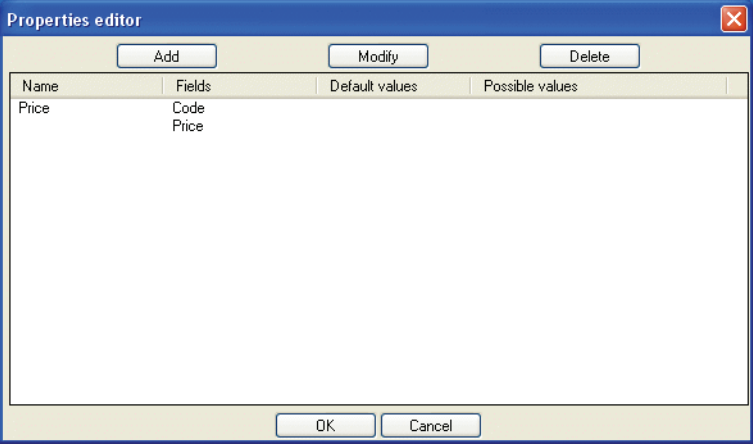

## **Schutz (Floatinglizenz)**

Die Merkmale der auf dem Lizenzserver deklarieren Module können im Laufe einer Sitzung mithilfe der Funktion **Hilfe | Codes** freigegeben werden.

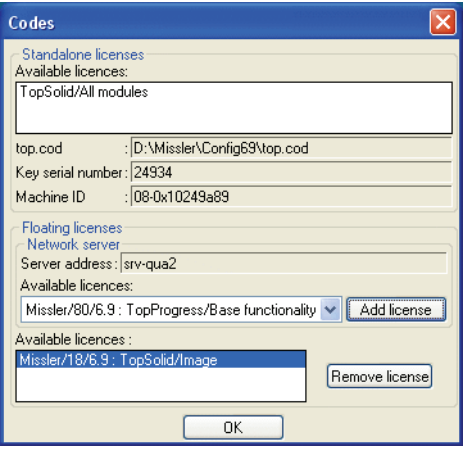

# **Neuerungen in TopSolid'Draft 2008**

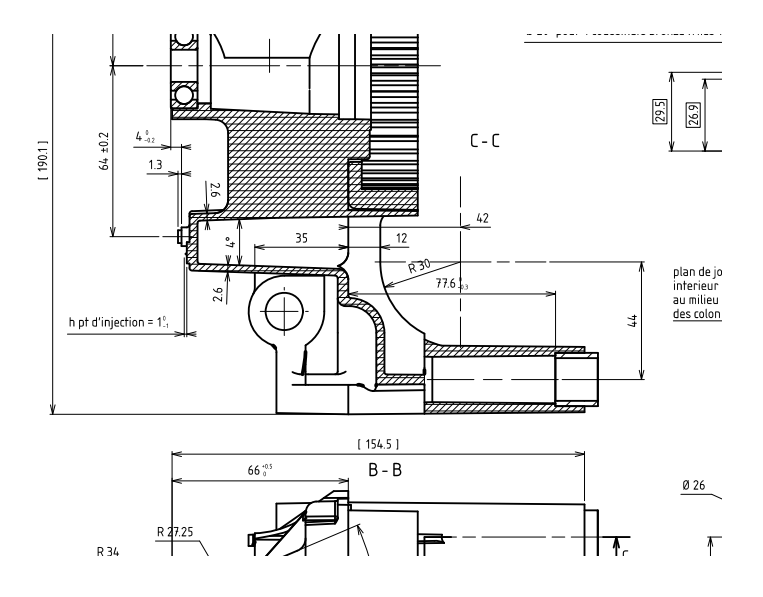

In diesem Dokument werden die Verbesserungen der Anwendung **2D-Zeichnung** der Software **TopSolid'Draft** in der Version **2008** beschrieben.

## **Allgemeines**

### **Unterbrochene Ansicht**

Eine Ansicht kann nun in zwei Richtungen (X und Y) unterbrochen werden. Darüber hinaus sind folgende Änderungen verfügbar:

- Hinzufügen und Entfernen von Unterbrechungskurven.
- Festlegen des Unterbrechungsabstands während der Erstellung im Konstruktionsbaum.
- Dynamisches Verschieben der zweiten Unterbrechungskurve bei der Abwicklung der Ansicht.

#### **Bohrungstabelle und Bohrungsbemaßung für Slave-Bauteile**

Ab dieser Version können Bohrungstabellen und Bohrungsbemaßungen für Slave-Bauteile angelegt werden.

### **Projektion von Punkten in Rohrleitungsansicht**

Mit der Option **3D-Punkte projizieren** im Dialogfeld zum Erstellen von Rohrleitungsansichten können die Punkte einer 3D-Kontur global in die Rohrleitungsansichten projiziert werden. Das Ergebnis ist dasselbe, wie beim einzelnen Projizieren von Punkten.

### **Änderung einer Ansicht aus einer Richtung**

Die Höhe und der Name des Textes des Definitionspfeils (z. B. für das Schnittpolygon eines Schnitts) können geändert werden. Die Änderung erfolgt im Änderungsdialogfeld für die Ansicht oder durch direktes Auswählen des Pfeils.

#### **Sortierung der projizierten Bemaßungen**

Bei der automatischen Projektion von Bemaßungen in eine Ansicht können mithilfe der Schaltfläche **Bemaßungen mit Toleranz beibehalten = JA/NEIN** nur die Bemaßungen beibehalten werden, die eine Toleranz haben.

#### **Benutzerspezifisches Schraffurmuster**

Es ist jetzt möglich, Schraffurmuster ausgehend von gezeichneten Kurven zu erstellen.

Motive können mithilfe der Funktion **Attribute | Schraffurmuster** und der Optionen **SCHRAFFURMUSTER ERSTELLEN** und **SCHRAFFURMUSTER AUSGEHEND VON EINER DATEI ERSTELLEN** erstellt werden.

Die definierten Schraffurmuster können einem benutzerspezifischen Material zugewiesen werden.

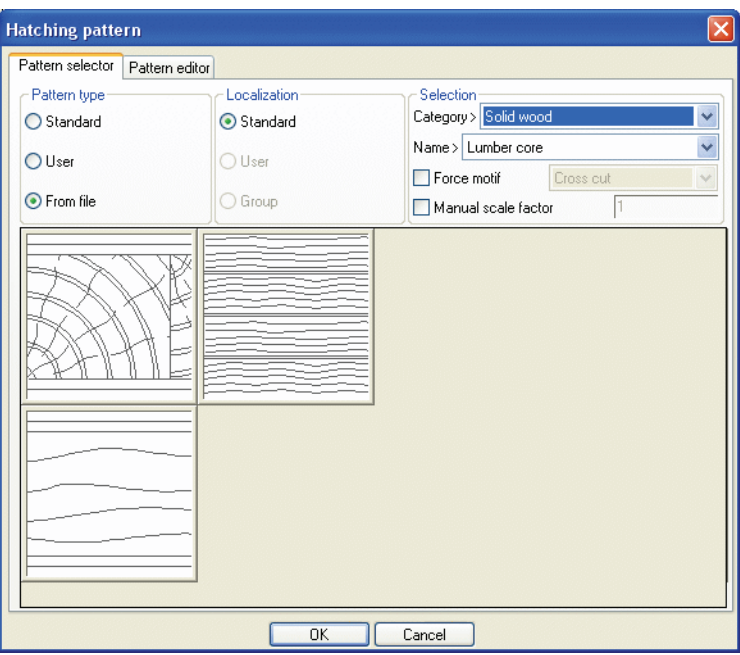

#### **2D-Zeichnung mit Ebenenvorlage**

Die Funktion **Zeichnungsableitung** im Menü **Datei** eines Konstruktionsdokuments wird zu **2D-Zeichnung**. Mit dieser neuen Funktion kann entweder eine Zeichnungsableitung (über die Schaltfläche **ZEICHNUNGSABLEITUNG**) erstellt werden oder ein Bauteil oder eine Baugruppe direkt von der 3D-Ansicht aus gezeichnet werden, indem eine Ebenenvorlage ausgewählt wird.

#### **Zeichnungsableitung mit mehrfachen Folien**

Mit der Zeichnungsableitung kann entweder ein Bauteil pro DFT-Dokument gezeichnet werden oder ein Bauteil pro Folie in einem einzigen DFT-Dokument.

#### **Zeichnungsableitung mit Bohrungstabellen**

Bei der Zeichnungsableitung kann eine Bohrungstabelle für jedes gezeichnete Bauteil erstellt werden (das Eingabefeld kann über ein Konfigurationswort entfernt werden, dessen Syntax in der Online-Hilfe beschrieben ist).

Die Informationen bezüglich der Position der Referenzansicht der Bohrungstabelle können in der DFT-Dokumentvorlage folgendermaßen definiert werden:

- Die Referenzansicht ist die Ansicht mit der Eigenschaft **Ansicht der Bohrungstabelle** oder wird ansonsten zufällig ausgewählt.
- Die Tabelle wird entweder zwischen den zwei Punkten mit den Eigenschaften **Erste Position der Bohrungstabelle** und **Zweite Position der Bohrungstabelle** oder abhängig vom Schriftfeld platziert.
- Wenn die Vorlage weder ein Schriftfeld noch zwei Punkte mit diesen Eigenschaften enthält, wird keine Bohrungstabelle erstellt.

#### **Bohrungstabellen**

Von nun an können über **Werkzeuge | Optionen** und **Datei | Eigenschaften** die erweiterten Informationen (Sonderfälle bei der Tiefenberechnung, Verwaltung der transformierten Bauteile, Verwaltung der Vorbohrlöcher) verwaltet werden, was vorher nur über Konfigurationswörter möglich war.

#### **Bemaßungstabelle zur Kontrolle**

Die neue Funktion **Bemaßung | Bemaßungstabelle** ermöglicht das Anzeigen bestimmter Bemaßungen und bestimmter Toleranzsymbole in einer Tabelle, um diese in der Werkstatt zu überprüfen und Messoder Qualitätsblätter zu erstellen.

Die Spalten **Nummer**, **Abmessung**, **Toleranz**, **Mittel** werden automatisch angezeigt. Andere können über ein Konfigurationswort hinzugefügt werden, dessen Syntax in der Online-Hilfe beschrieben ist. Alle Spalten außer **Abmessung** und **Toleranz** können bearbeitet und geändert werden.

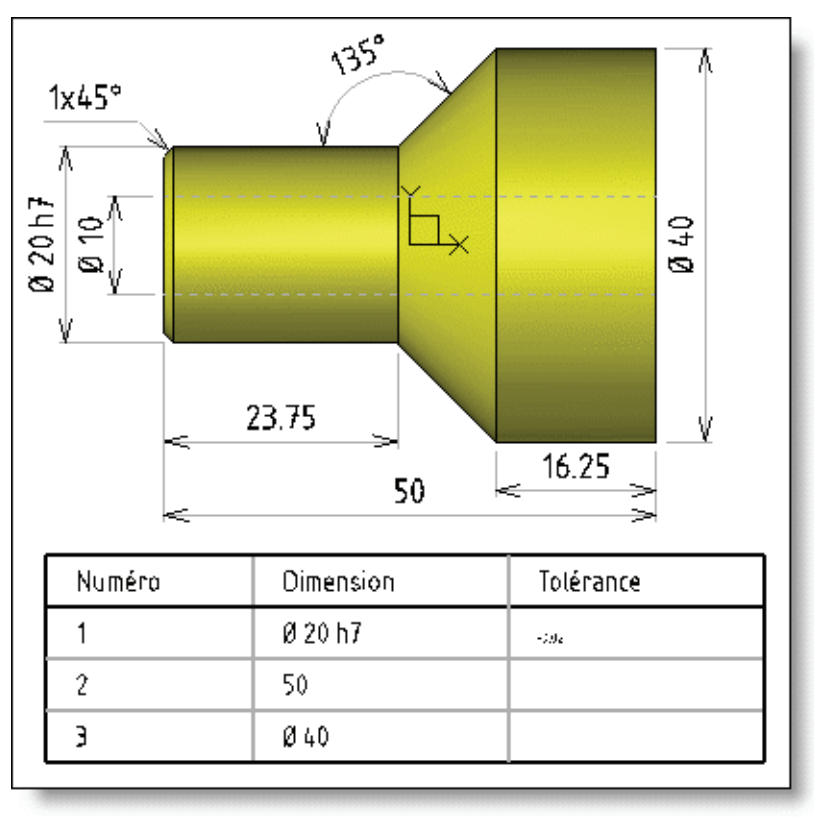

### **Tabelle mit kartesischen Punkten und Koordinatensystemen als Anmerkungen**

Bei der Erstellung einer Tabelle mit kartesischen Punkten sind zwei neue Schaltflächen verfügbar. Mit einer können den Koordinatensystemen Pfeile zugewiesen werden, und mit der anderen kann ein Rahmen um die Koordinatensysteme gezeichnet werden.

#### **3D-Tabelle mit kartesischen Punkten**

Mit der Option **3D-MODUS** können Tabellen mit kartesischen Punkten aus projizierten Punkten erstellt werden, bei deren Koordinaten es sich um die des entsprechenden 3D-Punkts in einem Koordinatensystem handelt, das im 3D-Dokument ausgewählt wurde.

### **Importieren von Excel-Tabellen: Farbkonfiguration**

Mit dem neuen Konfigurationswort D\_TABLE\_ALG\_EXCEL\_WRONG\_COLOUR kann einer nicht erlaubten **TopSolid**-Farbe eine entsprechende erlaubte **TopSolid**-Farbe zugewiesen werden.

### **Ausrichtung von Zusatzansichten und Ansichten aus einer Richtung**

Die Ausrichtung einer Zusatzansicht oder einer Ansicht aus einer Richtung kann während der Erstellung geändert werden:

- Zusatzansicht: Änderung der Ausrichtung nach der Erstellung.
- Ansicht aus Richtung: mit der Schaltfläche Ausrichtung=JA/NEIN wie bei einem Schnitt.

#### **Stückliste**

Es kann nun mithilfe des Informations-Indexes ein automatischer Stücklistenindex einer Ansicht erstellt werden. Die neue Option **MEHRFACH-PFEILE HINZUFÜGEN** der Funktion **Stücklistenindex** ermöglicht das Erstellen eines Indexes an mehreren Stellen in einem Dokument.

#### **Stabilität der Verankerung in den Ansichten**

- Eine Radiusbemaßung einer Bohrung mit einer Verrundung an ihrem Boden bleibt beim Löschen der Verrundung verankert.
- Eine lineare Bemaßung, die an einem zweigeteilten Segment (z. B. durch eine Nut) verankert geblieben ist, bleibt beim Löschen der Nut (Zurückverwandlung in ein einziges Segment) verankert.

# **Neuerungen in TopSolid'Wood 2008**

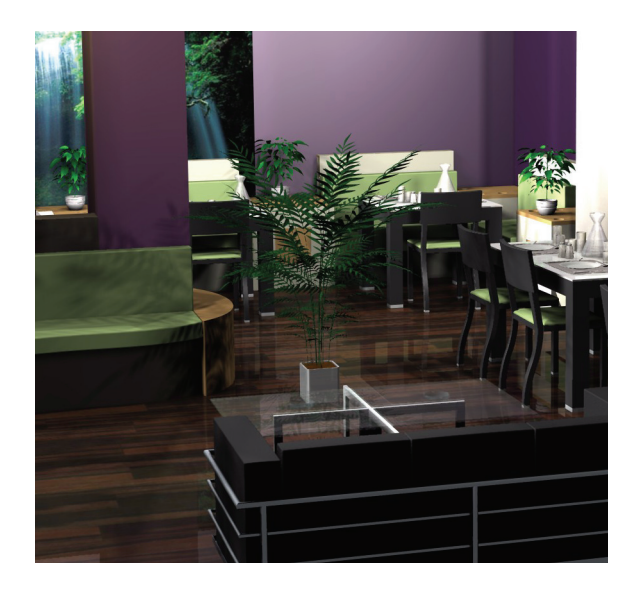

In diesem Dokument werden die Verbesserungen der Anwendung **Holz-Konstruktion und Holz-2D-Zeichnung** der Software **TopSolid'Wood** in der Version **2008** beschrieben.

## **Konstruktion**

#### **Das Panelelement**

Die Ergonomie der Interaktivität des Panelelements wurde verbessert.

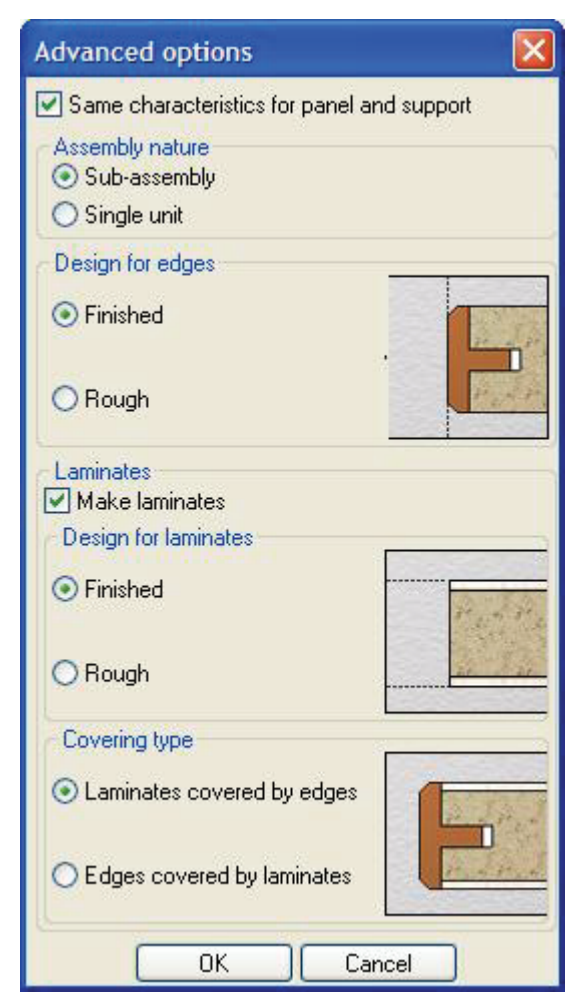

In einem visuellen Fenster können erweiterte Einstellungen vorgenommen werden.

Zusätzlich zur Definition der Panelvorlage können die Einstellungen eines bereits im Dokument erstellten Panelelements über die Funktion **Panel kopieren** direkt wiederverwendet werden.

#### **Baugruppensatz**

Eine neue Funktion ermöglicht das Erstellen von Baugruppen aus mehreren Bauteilen in einer einzigen Operation.

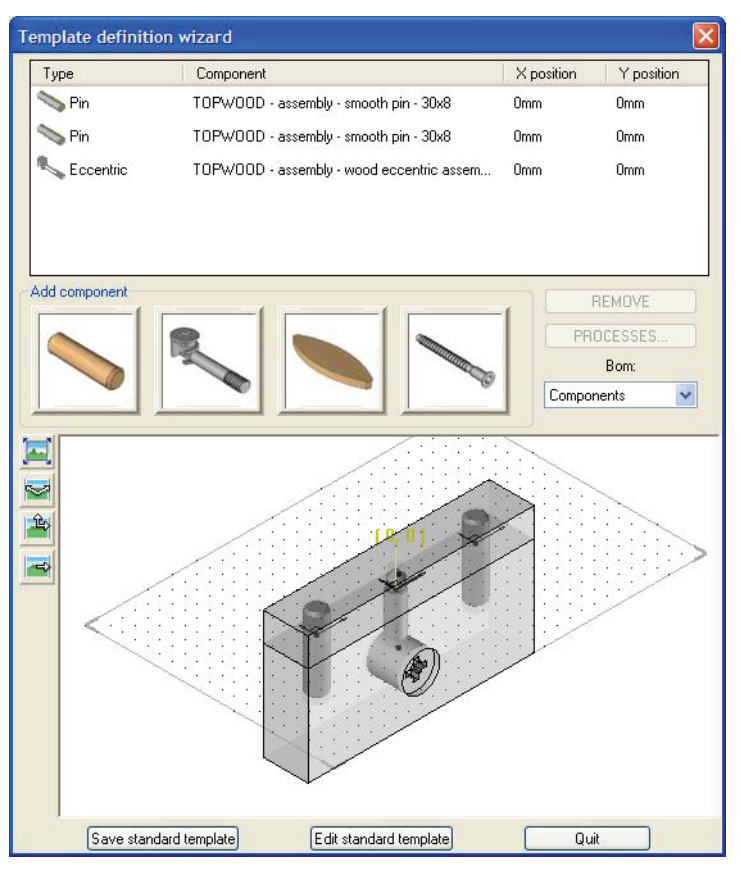

#### **Definition von Baugruppenvorlagen**

Diese Baugruppensatzvorlagen werden direkt vom Benutzer in einem Wizard mit Standardbauteilen, Exzentern, Dübeln, Schrauben und Lamellos definiert.

#### **Verwendung der Baugruppensätze**

Mithilfe einer neuen Baugruppenfunktion können diese Baugruppensatzvorlagen verwendet werden. Die Wiederholungen und die Aktivierungen der verknüpften Prozesse werden durch die Funktion automatisiert.

**Anmerkung**: In der Stückliste können diese Baugruppensätze in drei verschiedenen Formen dargestellt werden:

- Bauteile (ohne die Satz-Unterbaugruppe)
- Satz (ohne die Bauteile, aus denen er besteht)
- Satz und Bauteile (Zwischen-Untergruppe des Satzes)

#### **Verteilungsdefinition**

Die Ergonomie des Verteilungsdefinitionsfensters wurde überarbeitet, um das Fenster verständlicher zu machen und einen neuen Wiederholungsmodus zu integrieren.

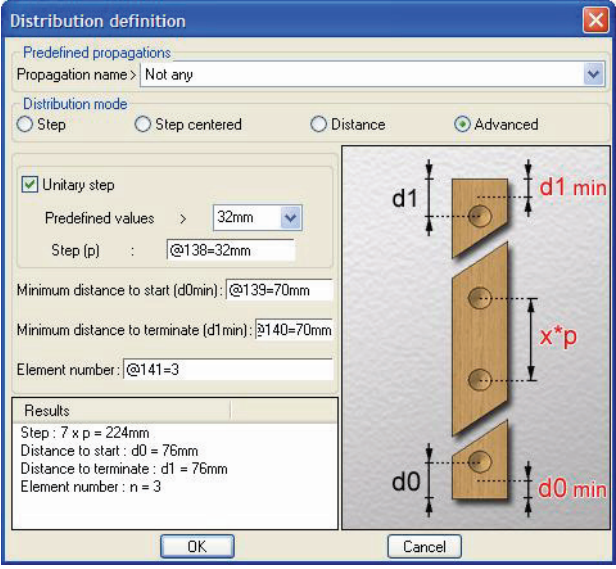

Dieser neue erweiterte Modus ermöglicht zwei Verteilungstypen:

- Berechnung der Start- und Endabstände abhängig von Anzahl, Schritt und vordefinierten Mindestabständen. (bereits in Version 6.8 vorhanden)
- Berechnung der Start- und Endabstände und des Schritts abhängig von Anzahl, vordefinierten Mindestabständen und einem Einheitsschritt. Der Schritt ist das größte Vielfache des Einheitsschritts, bei dem die Zwangsbedingungen bezüglich Anzahl und Mindestabständen berücksichtigt werden können.

### **Kantenkonfiguration**

Diese neue Funktion dient zum Erkennen der in einem Dokument vorhandenen Kanten und ermöglicht dem Benutzer eine genaue Auswahl der Kanten anhand von verschiedenen spezifischen Kriterien, um sie gegen ein anderes Kantenmodell austauschen zu können.

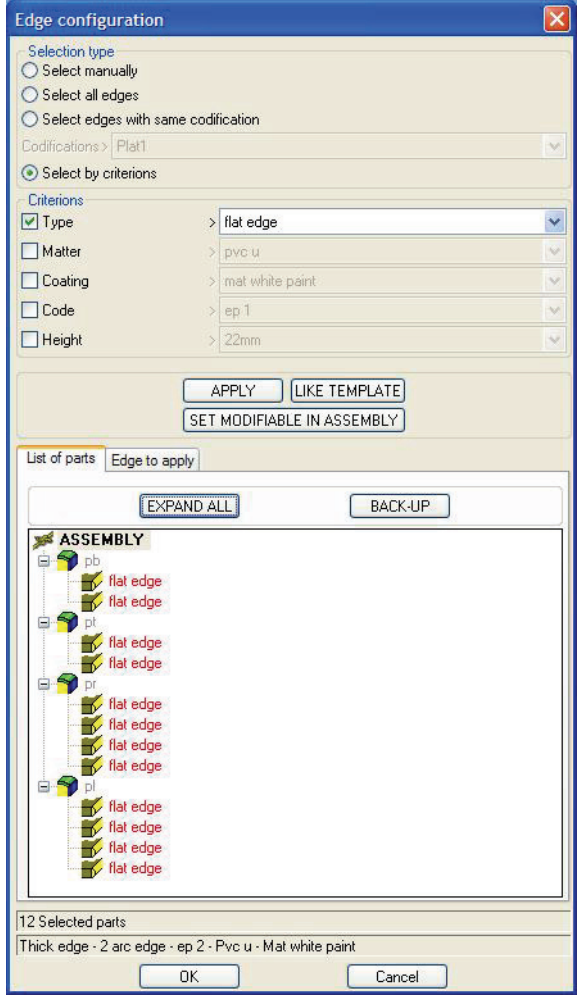

Diese Austauschbarkeit der Kanten ist unabhängig von der Konstruktionsfolie und dem Positionierungsmodus möglich (Eintrag **Panele** oder Funktion **Kante**).

### **Profilieren, Nutfräsen und Falzen**

Die Änderung der Operation beim Zusammenbau in der neuen Version ergibt größere Flexibilität bei der Modellierung. Sie ermöglicht das Ändern des Profilierens, des Nutfräsens und des Falzens mehrerer Bauteile gleichzeitig unabhängig von der Baugruppenebene, ohne die Vorlagendokumente zu ändern.

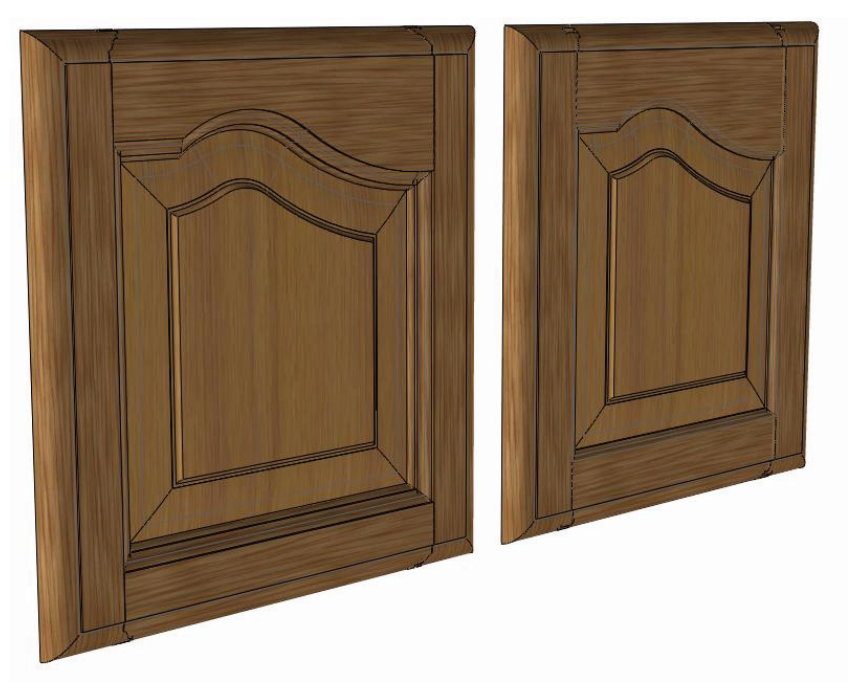

Diese Funktion erlaubt nicht nur das Austauschen von Werkzeugen sondern auch das Einstellen der verschiedenen Parameter der ausgewählten Operation:

- Eingangs- und Ausgangsbedingungen
- Die Werte der Verschiebungen auf X-Z und des Winkels

#### **Eigenschaftenkonfiguration**

Eine neue Funktion ermöglicht das Zuweisen von neuen Eigenschaften zu verschiedenen Bauteilen im Dokument unabhängig von deren Baugruppenebene.

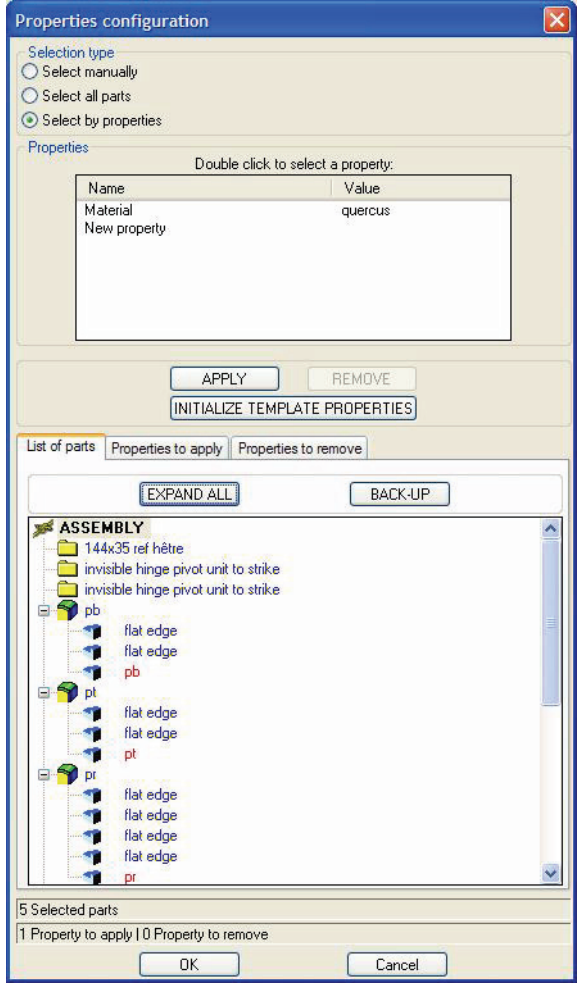

Auf dieselbe Weise wie bei der Kantenkonfiguration kann der Benutzer aus verschiedenen spezifischen Kriterien genau die Bauteile auswählen, auf die die Eigenschaften angewendet werden sollen.

### **Personalisierung der automatischen Codierung**

TopSolid'Wood 2008 ermöglicht dem Benutzer, in der Stücklistendatei eine "Codierungs"-Eigenschaft zu erstellen. Diese Codierung wird durch eine Verkettung aus in der Stückliste verfügbaren Informationen erstellt. Der Benutzer kann diese Eigenschaft personalisieren und sie als Stücklistenindex in einem Schriftfeld oder als Dateinamen bei Exporten verwenden.

## **2D-Zeichnung**

## **Schraffur**

In Version 2008 sind nun auch Holzschraffuren verfügbar.

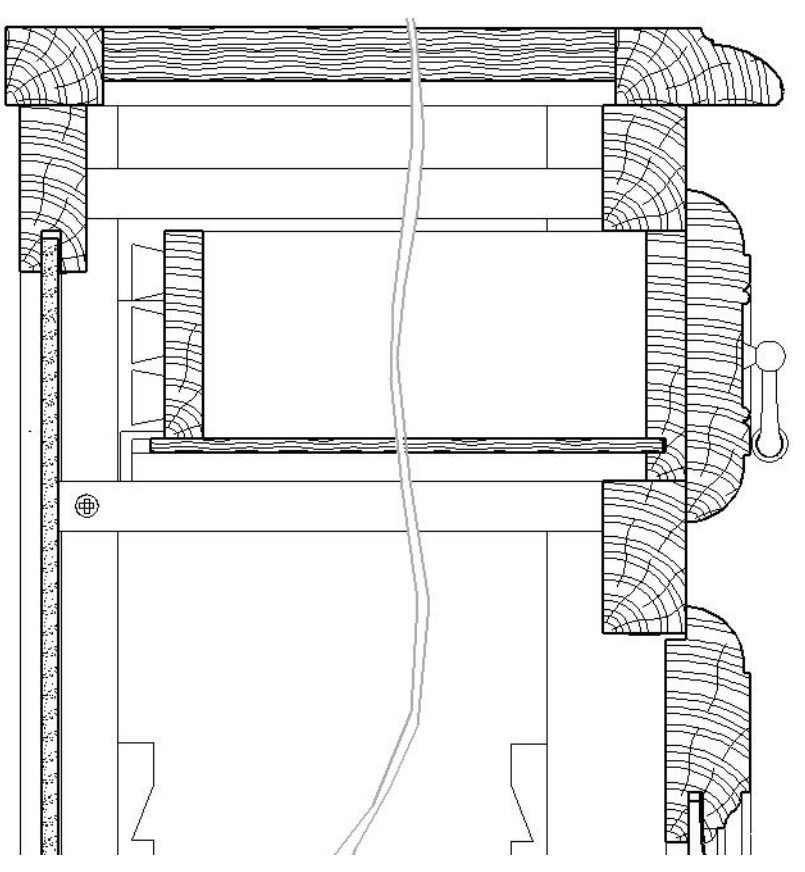

Mehrere Schraffurmotive werden mit dieser neuen Version geliefert, z. B. Massivholz (als Hirnholz und Längsholz), Tischlerplatte, Sperrholz, Spanplatte, MDF. Da all diese Schraffuren jedoch nicht genormt sind, kann der Benutzer ganz einfach auch eigene Motive erstellen und in seiner Konfiguration speichern.

Alle Schraffuren können Materialien zugewiesen werden. Die in der Bauteildefinition angegebene Faserrichtung wird beachtet. Die Schraffur von Ebenen ist also vollkommen mit der Definition des 3D-Modells und der Faserrichtung verknüpft.

#### **Unterbrochene Ansicht in zwei Richtungen**

Die unterbrochene Ansicht der Version 2008 ermöglicht eine oder mehrere Unterbrechungen in zwei Richtungen (Richtung der X- und (oder) Y-Achse).

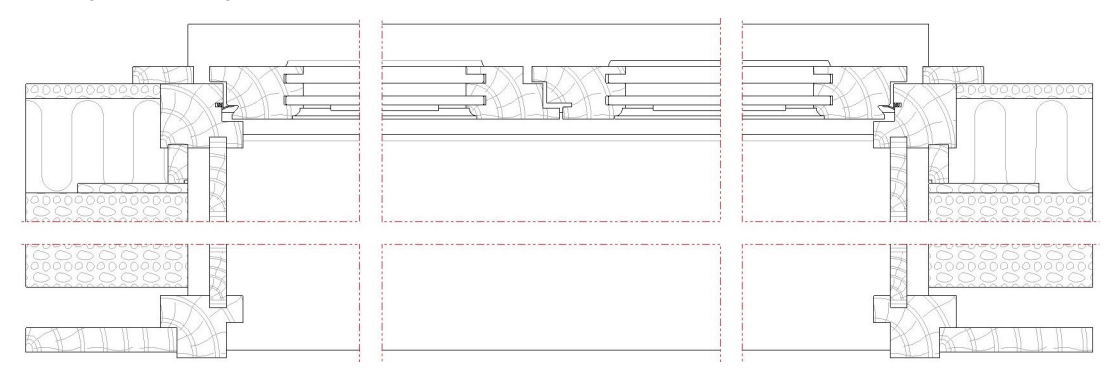

## **Export**

### **2D ½-Bearbeitungsexport**

Dieser neue Export ermöglicht das Erstellen von "getaggten" DXF-Dateien, die für die Bearbeitung mit der Software von Maschinenherstellern konfiguriert werden können. Es gelten dieselben Prinzipien wie bei vorhandenen Schnittstellen:

- Auswahl: Einfachauswahl oder Auswahl mehrere Bauteile
- Referenzfläche: Manuell oder Bauteildefinition
- Auswahl der Konfiguration

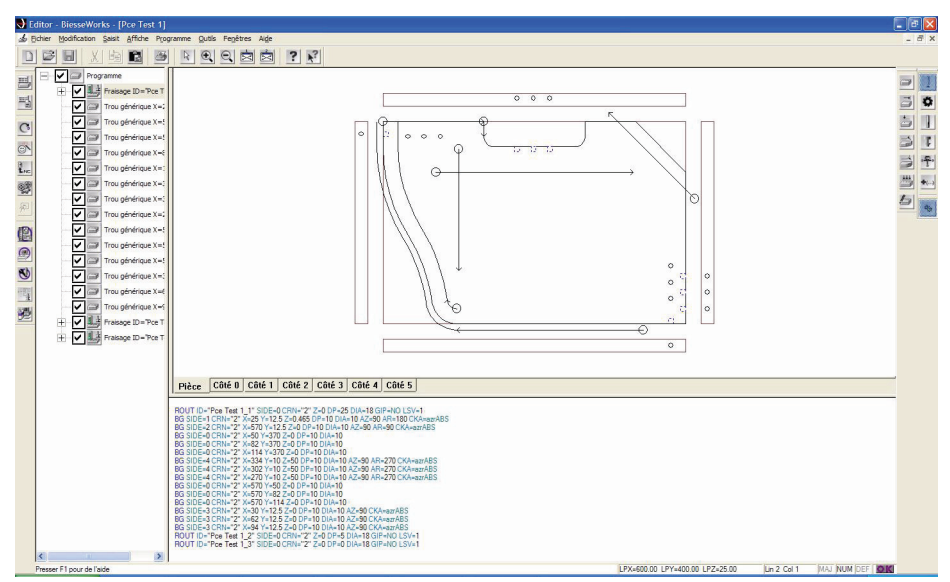

Das Ziel ist das Exportieren von verschiedenen Geometrien auf den verschiedenen Folien. Diese Folien werden automatisch entsprechend den Werkzeugnamen und einer Z-Höhe benannt. Die Farbe der Elemente jeder Folie wird ebenfalls automatisch zugewiesen.

Dieser Export kann zunächst vom Benutzer konfiguriert werden.

Die standardmäßig gelieferten Konfigurationen lauten:

- 1-BiesseWorks
- 2-MasterWork
- 3-CADCode
- 4- Campus (NC-Hops)
- 5- TwinCam 32
- 6-WoodWop
- 7-Xilog
- 8-PanelCam

## **Weiterentwicklung der PanelCam-Schnittstelle**

Der Export von TopSolid'Wood 2008 nach PanelCam wurde um Stücklisteninformationen erweitert, um die Leistungsoptimierung von PanelCam direkt nutzen zu können.

## **Konfiguration**

Die Konfiguration von TopSolid'Wood 2008 wurde von neuem erweitert. Alle Standardeinstellungen der Software für Dateien sind jetzt in einem einzigen Dialogfeld zusammengefasst. Standardauswahl:

- Werkzeuge (Profilieren, Nutfräsen...)
- Baugruppen-Komponenten (Dübel, Exzenter...)
- Sortierungen zur Auswahl von Bauteilen (für die Zeichnungsableitung und Bearbeitungsexporte)
- Symbol für Faserrichtung
- Mit den Schnittstellen verknüpfte Anwendungen

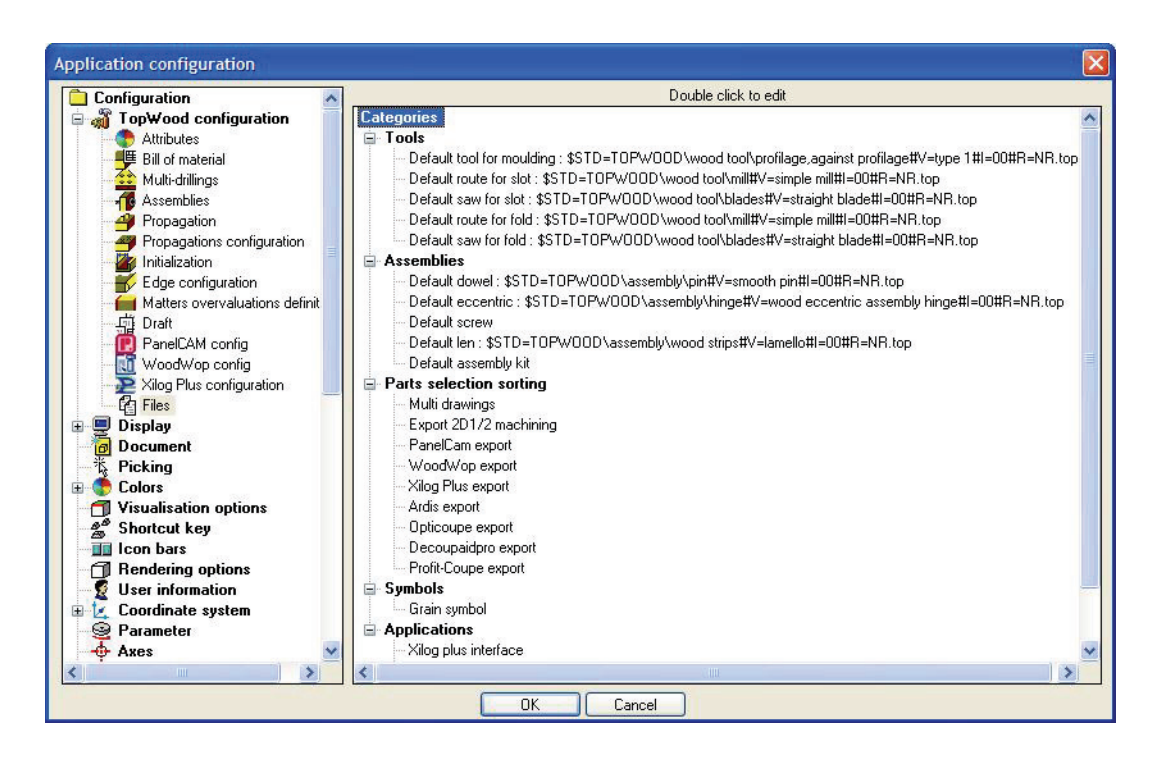